# **Git Annex vs. Git LFS**

December 8, 2015 7 min read

Many of us have felt the shameful sting of committing a large file to an otherwise pristine repository. "But *it's* important *too*," you pleaded. "Idiot," they snarked, begrudgingly fixing your mistake while secretly acknowledging that you had a point. Years later, we have a resolution.

I've been working with Git Annex thanks to GitLab's [adoption](https://about.gitlab.com/2015/02/17/gitlab-annex-solves-the-problem-of-versioning-large-binaries-with-git/) early this year. GitHub opted to [support](https://github.com/blog/1986-announcing-git-large-file-storage-lfs) Git LFS, which I've only started poking at now that GitLab decided to [support](https://about.gitlab.com/2015/11/23/announcing-git-lfs-support-in-gitlab/) it, too.

But which one to use? Each will help you solve that large-file problem in a slightly different way. Think of Git Annex as an experienced librarian waiting at the information desk. You'll need to walk up to ask your question or return your book, but the librarian can help you in a variety of ways by getting books moved around, checking up on things, and generally being a pro at cataloging stuff. Git LFS is more like your large file personal assistant, working alongside you to keep track of things you've pointed out.

In other words, my experience with Annex is that it's full-featured and a bit less focused in its approach. It's easy enough to check in files and sync them among various locations, but there are also testing tools, a web-based GUI, and lots of options you can use in different situations. The [git-annex](https://git-annex.branchable.com/) project site reveals a lot: plenty of features, updates, discussions, and enough threads that some sort of trail off.

git annex whereis 04-day-glow.png (1 copy) 758aaecf-f502-44be-8854-03819db671d6 -- matt@mattBook-Air.local:~/D

Git LFS is at the other end of things: a bit nicer-looking, a bit more straightforward, and significantly simpler. Tack it on to your repository, tell it what kind of files to watch, and then pretty much forget about it. If you check in a file (with a normal git add whatever.mp4 ), the magic happens via a prepush hook where LFS will check your watch list and spring into action if needed. It otherwise blends in after minimal configuration.

Let's take an identical set of files and commit them using each.

copy assets/01-north-pole-daylight.png copy assets/01-north-pole-day SHA256E- s1093459--12cbb85304bc084cedd0537830a09d55e3cd2224917e9faae 1093459 100% 126.44MB/s 0:00:00 (xfer#1, to-check=0/1) sent 1093758 bytes received 42 bytes 128682.35 bytes/sec

## **Our Fake Project**

A markdown file and four PNGs that we're going to treat as large files:

- test.md
- assets/01-north-pole-daylight.png
- assets/02-plus-blue-light.png
- assets/03-night-glow.png
- assets/04-day-glow.png

### **Git Annex**

Once git-annex is installed, we need to configure our repository to use it:

git annex whereis 04-day-glow.png (2 copies) 1d3c732a-ff9a-490e-a0c8-18ee13694c7a -- "GitLab" [origin] 758aaecf-f502-44be-8854-03819db671d6 -- matt@mattBook-Air.local:~/Do

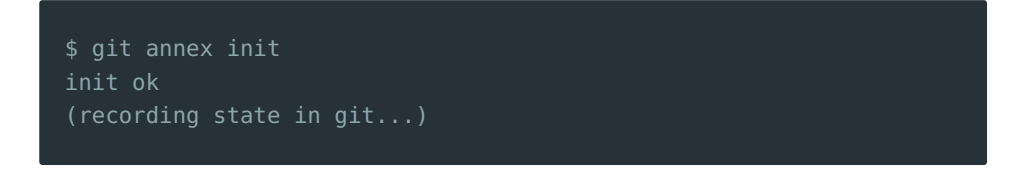

Add our one normal file as usual:

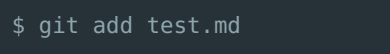

<span id="page-0-0"></span>Success! It's easy enough to clone the repository and use git annex sync - content to get everything synced up. A long list of files will go slowly since they're transferred one at a time, but my experience has been pretty solid<sup>[1](#page-1-0)</sup>.

Add our images to the annex:

```
$ git annex add assets/*
add assets/01-north-pole-daylight.png ok
add assets/02-plus-blue-light.png ok
add assets/03-night-glow.png ok
add assets/04-day-glow.png ok
(recording state in git...)
```
In this case, everything in the assets folder. It could just as well be extensions like  $*.\mathsf{psd}$  or  $*.\mathsf{mp4}$  , or a handful of paths. Now let's add everything and

The files are turned into symbolic links that point to data in .git/annex/objects. (You can easily undo this if you ever need to, restoring the files and getting rid of the annex.) Push it all:

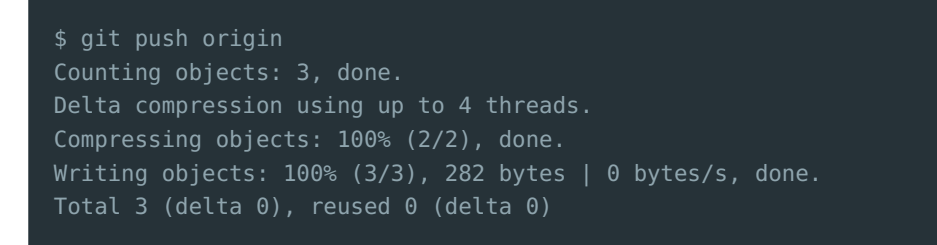

Critically important here is that the PNG files are not yet at the origin, only symbolic links that point to them. Annex knows they're on the local machine, but that's the only place they exist so far. We can ask git-annex where a certain file exists:

This can be useful while exploring and figuring out what's going on. Now let's actually sync the file data:

```
$ git annex sync --content
commit ok
pull origin
```
Each file will be copied with a progress report that looks like this:

total size is 1093459 speedup is 1.00

Before (as seen above) and after the binary transfer, git-annex will make sure the file metadata is properly synced as well.

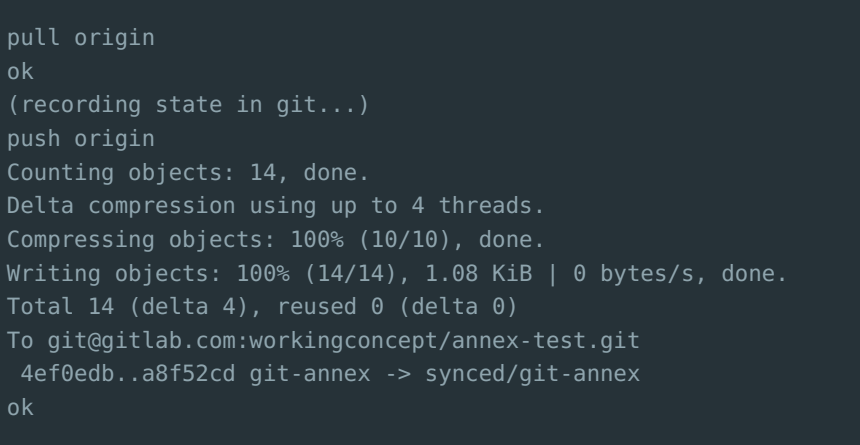

We can use the same trick from above to confirm that a given PNG now lives in more than one place:

## **Git LFS**

Now let's do the same thing with LFS. Same first step, which is to invite git-lfs into the repository:

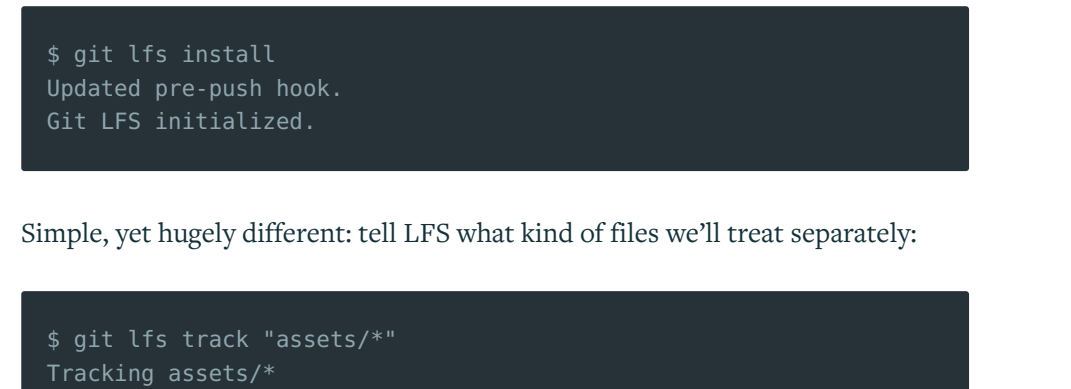

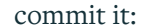

\$ git add . \$ git commit -m "Test commit." [master (root-commit) 02a1537] Test commit. 6 files changed, 16 insertions(+) create mode 100644 .gitattributes create mode 100644 assets/01-north-pole-daylight.png create mode 100644 assets/02-plus-blue-light.png create mode 100644 assets/03-night-glow.png create mode 100644 assets/04-day-glow.png create mode 100644 test.md

#### That's it, no extra step. Push:

\$ git push origin -u Git LFS: (4 of 4 files) 3.95 MB / 3.95 MB Counting objects: 9, done. Delta compression using up to 4 threads. Compressing objects: 100% (8/8), done. Writing objects: 100% (9/9), 1.02 KiB | 0 bytes/s, done. Total 9 (delta 0), reused 0 (delta 0) To git@gitlab.com:workingconcept/lfs-test.git \* [new branch] master - master Branch master set up to track remote branch master from origin.

command -v git-lfs >/dev/null 2>&1 || { echo >&2 "\nThis repository git lfs pre-push "\$@"

Note that LFS reported back about what it had to transfer, and that after the initialization we just go about our business as we normally would. LFS added .gitattributes to store a reference to its watched file patterns, and it jumps in and does its magic only when it needs to. Complete contents of .gitattributes :

#### assets/\* filter=lfs diff=lfs merge=lfs -text

Full stack tinkerer, sporadic blogger and [Craft](https://craftcms.com/) CMS fan occasionally found on the [devMode.fm](https://devmode.fm) podcast.

The second thing that LFS quietly adds to your repository is a pre-push hook. Thanks to these two things, you don't have to interact with lfs directly like you would with git-annex. Contents of the pre-push hook:

#### #!/bin/sh

## **Feel Good Ending**

So you have options. I don't know that either one's better, it's just a matter of choosing what works for you and is supported by your Git host.

I've not gotten myself into any complex situations yet, and I'm working on converting some repositories largely by running uninit to un-annex files and remove every trace of git-annex from the repository so I can turn around and check those files in with LFS.

Let me know if you've stumbled upon this post with more insights, corrections, or flagrant objections!

<span id="page-1-0"></span>1. I've been stumped a few times when cloned repositories just don't sync binary data, but it's been a matter of setting annex-ignore = false in .git/config. [↩](#page-0-0)

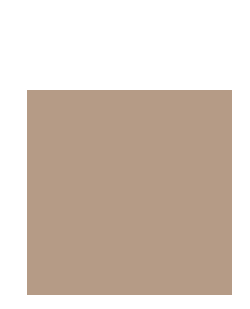

 $*$  \* \*

#### **by Matt Stein**

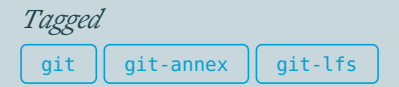

*Updated 7/16/19 at 5:24pm*

*Next Post:*

On [Visiting](https://workingconcept.com/blog/on-visiting-peers) Peers *Previous Post:*

Git [Annex](https://workingconcept.com/blog/git-annex-and-tower) and Tower

© 2021 Working Concept Inc.

 $O \neq \Box$ 

Show Comments